## www.**upao**.edu.pe

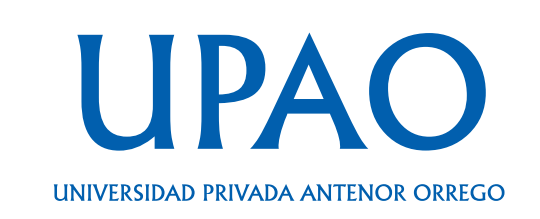

Si deseas realizar el abono por **pronto pago** con tarjeta de crédito o débito por el módulo de "Pago Virtuales", necesitarás:

### 1. Ir a la sección **Catálogo**:

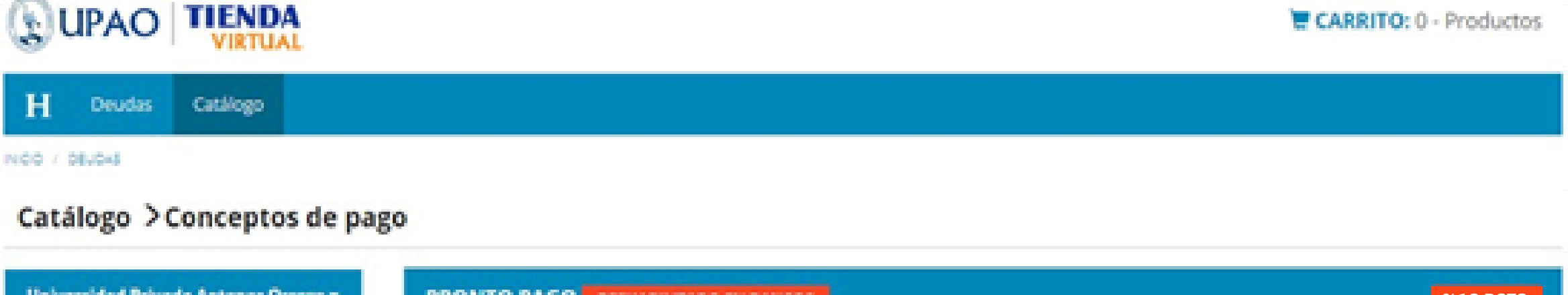

**ESTUDIANTIL** 

2. Hacer clic en la opción **Ver Detalle**, donde verás la descripción, el monto de la inversión y el detalle de las cuotas comprendidas para pronto pago con sus respectivos montos (con el descuento ya aplicado).

Detalle

- 3. Hacer clic en la opción **Añadir al Carrito**.
- 4. Ingresar los datos que se requieren de la tarjeta.

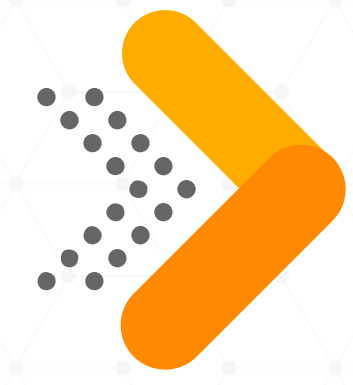

# **INSTRUCTIVO DE PRONTO PAGO**

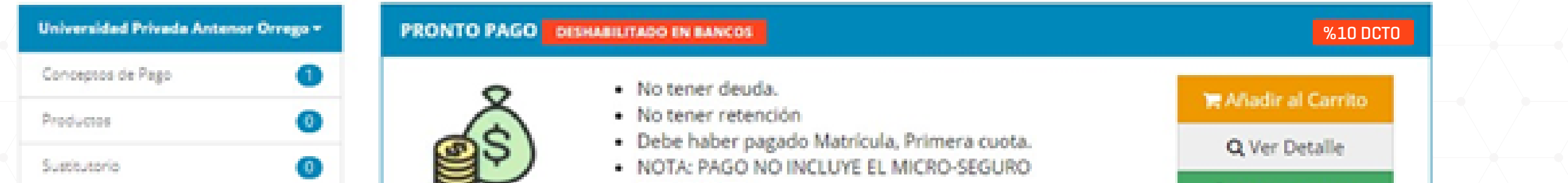

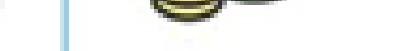

#### **Campus virtual**

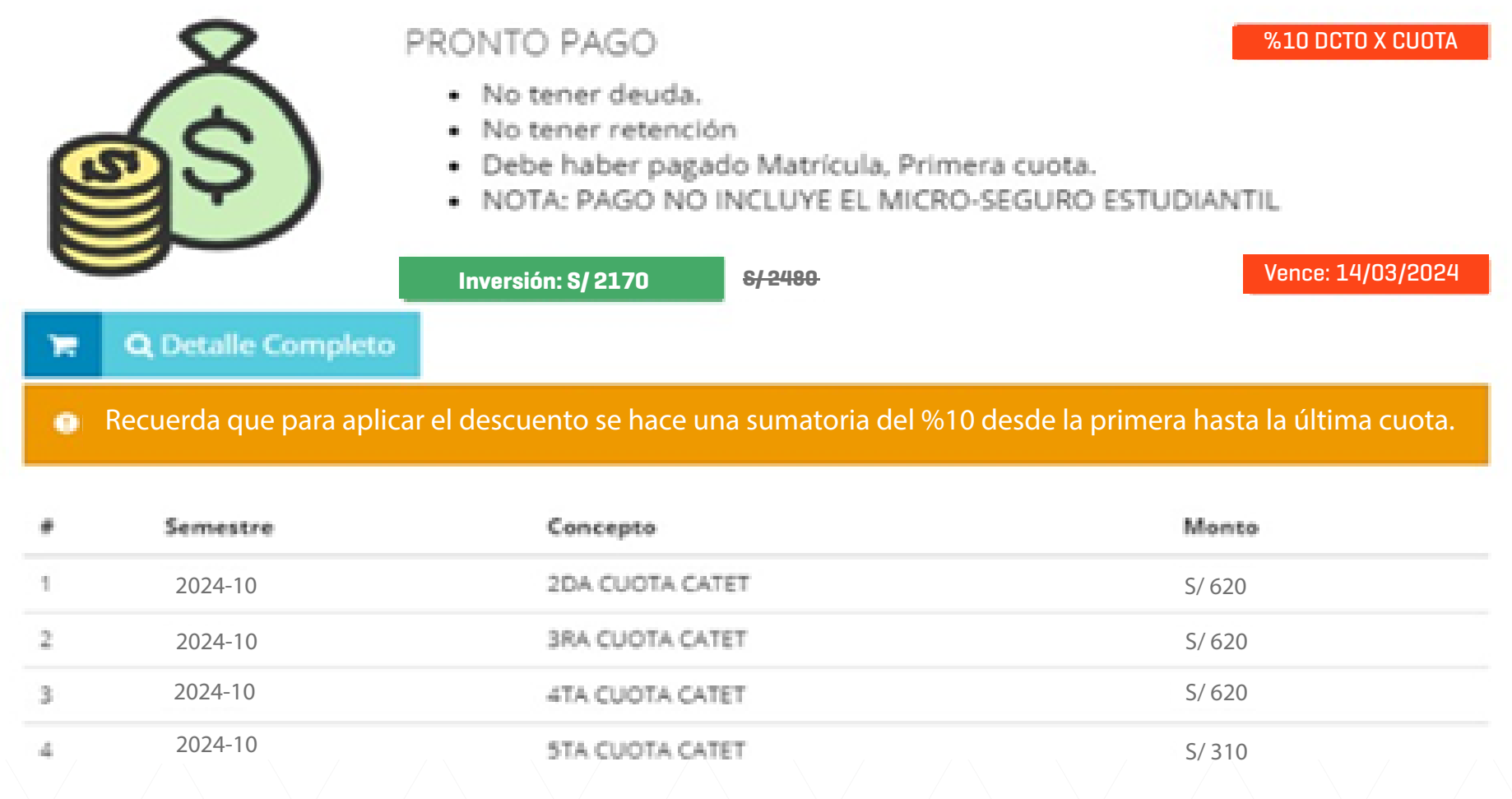

## www.**upao**.edu.pe

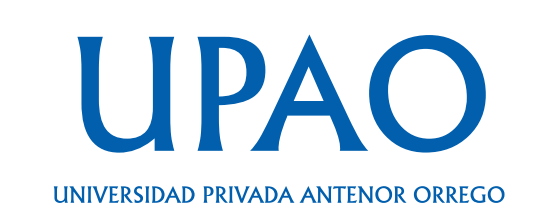

En caso de que desees efectuar el pago en una entidad bancaria, deberás:

### 1. Hacer clic en la opción **Activar Bancos**.

2. Donde visualizarás este aviso y aceptarlo:

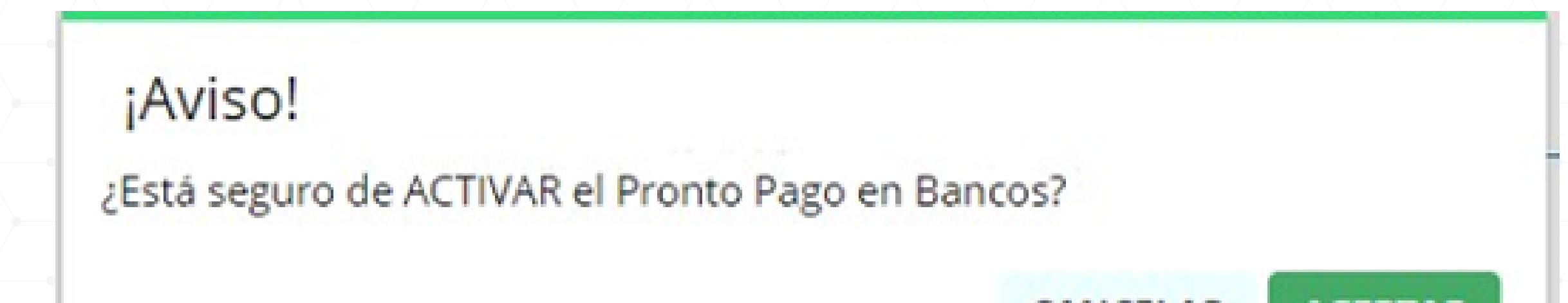

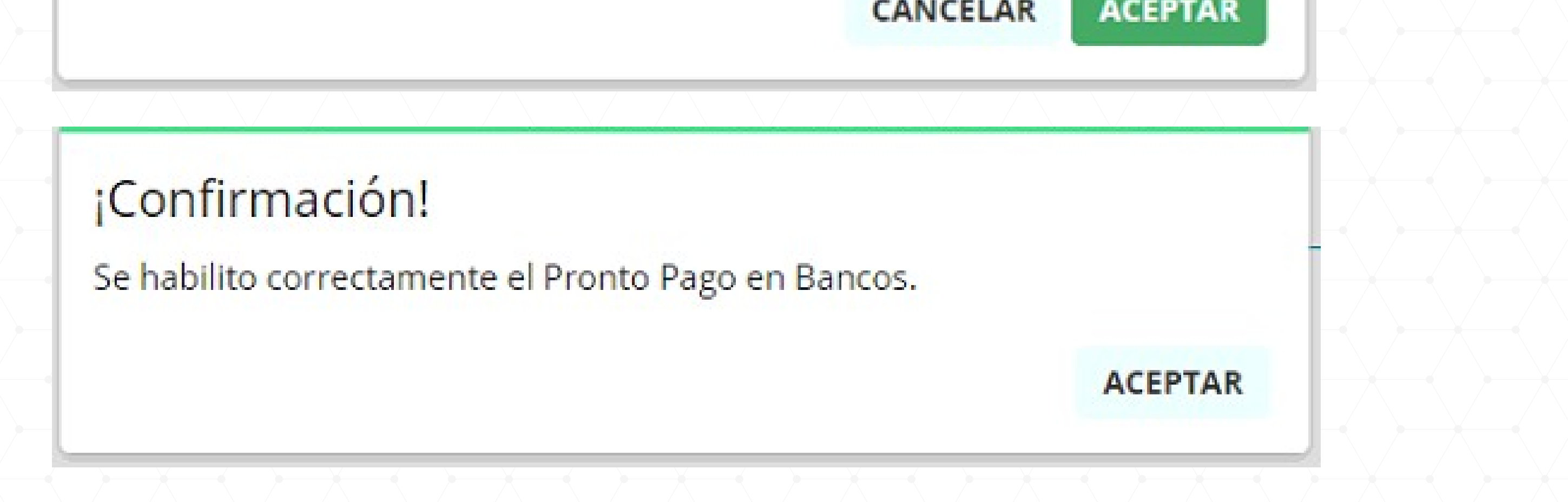

2. Con esto ya podrás realizar el abono de pronto pago en los bancos, **BCP (opción de pensiones), BBVA y Scotiabank indicando tu ID.**

Si tienes alguna duda o consulta, puedes comunicarte con nosotros de **lunes a viernes, de 8:30 a. m. a 1:00 p. m. y de 2:00 p. m. a 6:00 p. m.,** vía telefónica, al **(044) 60 44 82**, o por medio de nuestro chatbot de *WhatsApp*, al siguiente número **949 671 472**.

#### **Entidad bancaria**

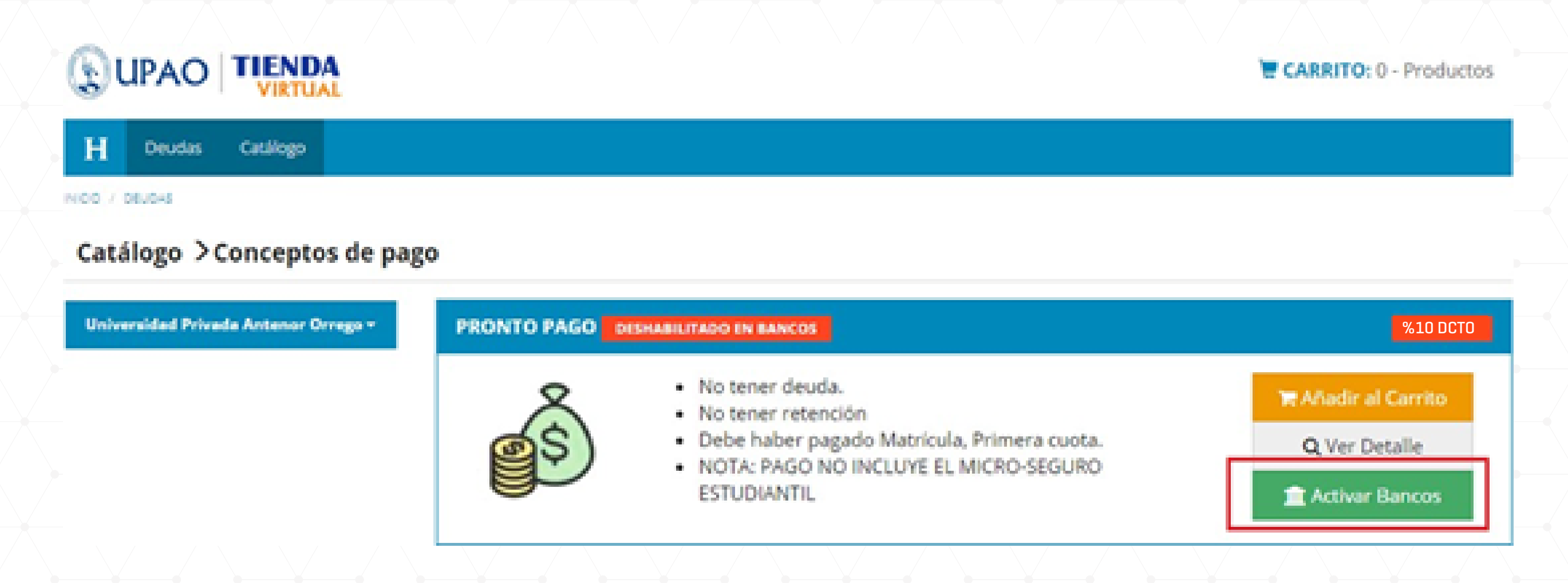